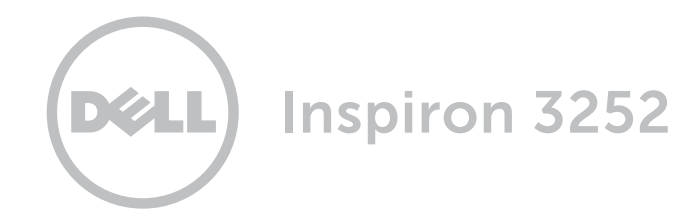

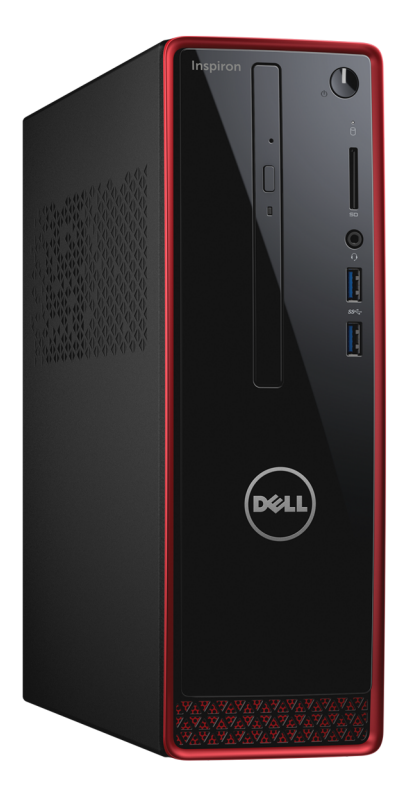

Copyright © 2015 Dell Inc. Todos los derechos reservados. Este producto está protegido por las leyes de EE. UU. y las leyes internacionales sobre el derecho de copia y la propiedad intelectual. La marca™ y el logotipo de Dell son marcas comerciales de Dell Inc. en los Estados Unidos y otras jurisdicciones. El resto de marcas y nombres que se mencionan son marcas comerciales de sus respectivas empresas.

2015 ‑ 06 Rev. A00 Modelo normativo: D14S | Tipo: D14S001 Modelo de equipo: Inspiron 3252

# [Vistas](#page-1-0)

# [Especificaciones](#page-3-0)

NOTA: Las imágenes en este documento quizá difieran con su equipo dependiendo de la configuración que haya solicitado.

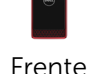

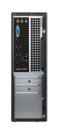

[Atrás](#page-2-0)

<span id="page-1-0"></span>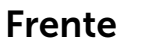

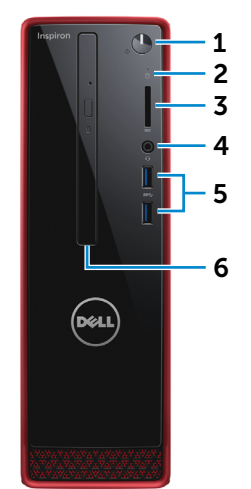

### 1 Botón de encendido

Presione para encender el equipo si está apagado o en estado de suspensión.

Presione para poner el equipo en estado de suspensión si está encendido.

Mantenga presionado durante 4 segundos para forzar el apagado del equipo.

**NOTA:** Puede personalizar el comportamiento del botón de encendido en las opciones de encendido. Para obtener más información, consulte el apartado *Yo y mi Dell* en Dell.com/support.

2 Indicador luminoso de actividad de la unidad del disco duro

> Se enciende cuando el equipo lee de o escribe en la unidad de disco duro.

3 Lector de tarjetas multimedia

> Lectura y escritura en tarjetas multimedia.

#### 4 Puerto para auriculares con micro

Conecte un audífono, un micrófono o una diadema (combo audífono/ micrófono).

#### 5 Puertos USB 3.0 (2)

Conecte periféricos como dispositivos de almacenamiento, impresoras, etc. Permite la transferencia de datos a una velocidad de hasta 5 Gbps.

## 6 Unidad óptica (opcional)

Lectura y escritura en CD y DVD.

<span id="page-2-0"></span>**Atrás** 

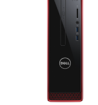

[Frente](#page-1-0)

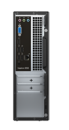

[Atrás](#page-2-0)

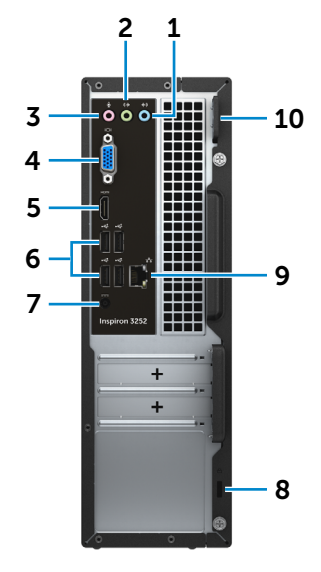

### 1 Puerto de línea de entrada

Conecte dispositivos como reproductores de audio externos para grabar audio en el equipo.

# 2 Puerto de línea de salida

Conecte altavoces.

## 3 Puerto del micrófono

Conecte un micrófono externo para facilitar una entrada de sonido.

## 4 Puerto VGA

Se conecta a una pantalla externa o a un proyector.

#### 5 Puerto HDMI

Conecte a una TV u otro dispositivo habilitado con entrada de HDMI. Provee salida de audio y vídeo.

6 Puertos USB 2.0 (4)

Conecte periféricos como dispositivos de almacenamiento, impresoras, etc. Permite la transferencia de datos a una velocidad de hasta 480 Mbps.

### 7 Puerto de adaptador de alimentación

Conecte un adaptador de alimentación para suministrar energía al equipo.

## 8 Ranura del cable de seguridad

Conecte el cable de seguridad para evitar movimientos no autorizados en su equipo.

## 9 Puerto de red

Conecte el cable Ethernet (RJ45) de un router o módem de banda ancha para acceso a la red o a Internet.

Las dos luces que se encuentran junto al conector indican el estado de la conexión y la actividad de la red.

### 10 Anillos del candado

Coloque un candado para evitar acceso no autorizado al interior del equipo.

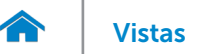

## <span id="page-3-0"></span>Dimensiones y peso

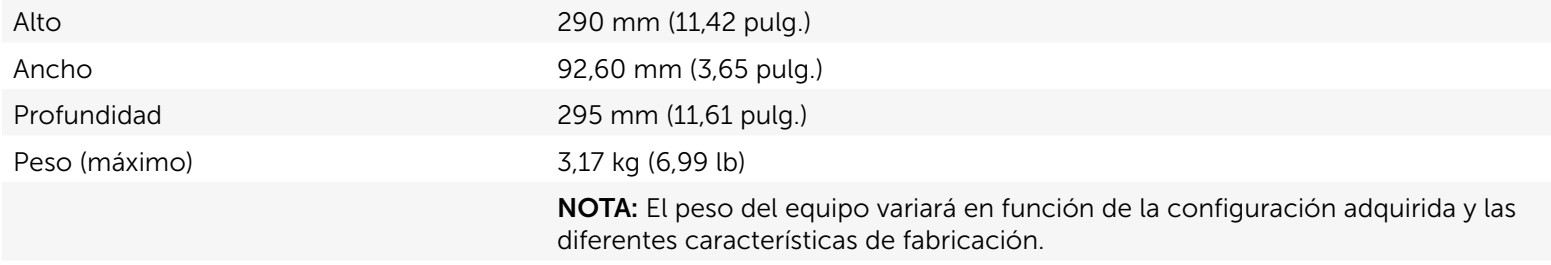

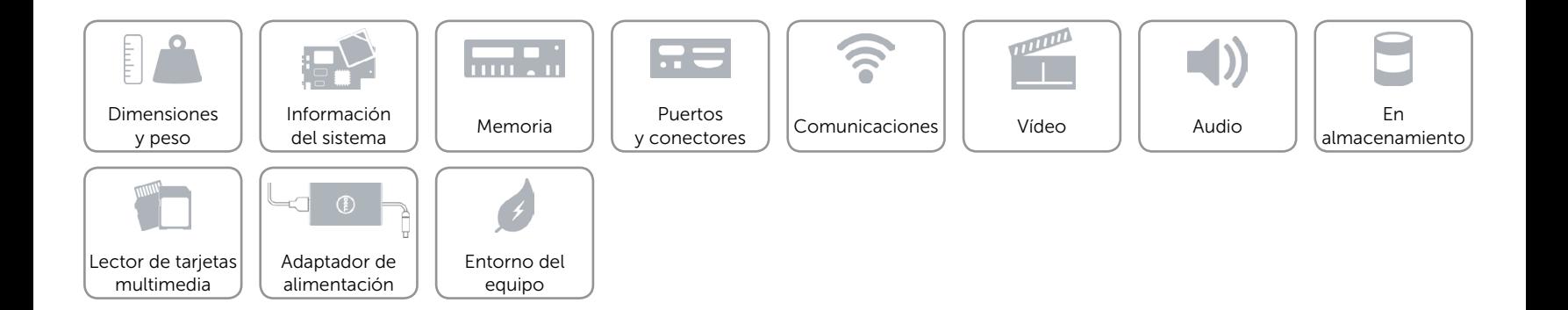

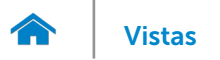

# <span id="page-4-0"></span>Información del sistema

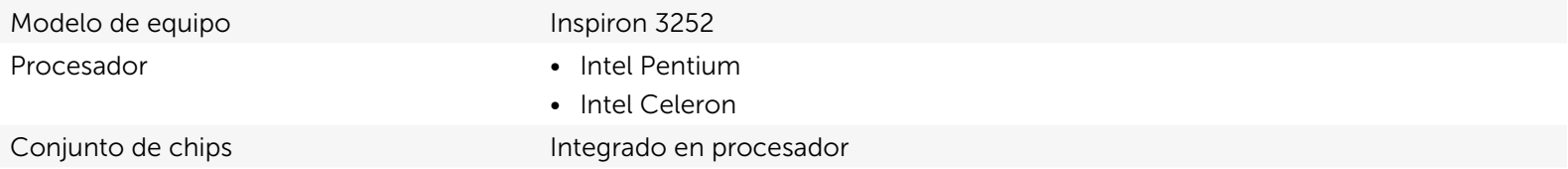

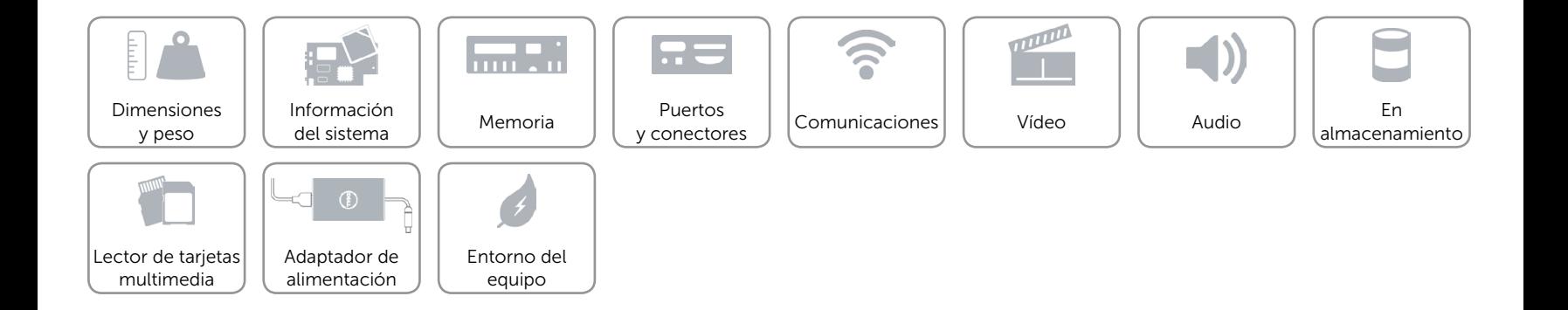

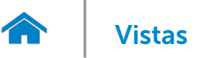

## <span id="page-5-0"></span>Memoria

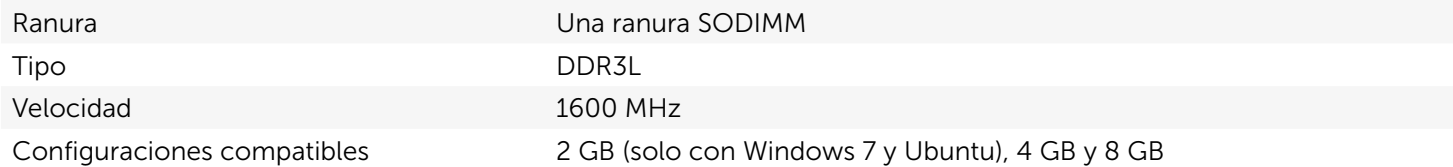

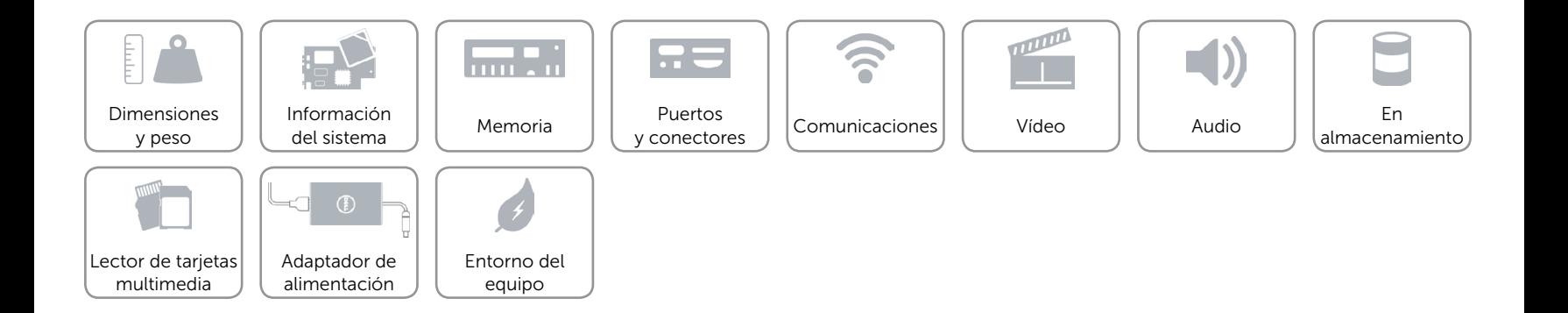

# <span id="page-6-0"></span>Puertos y conectores

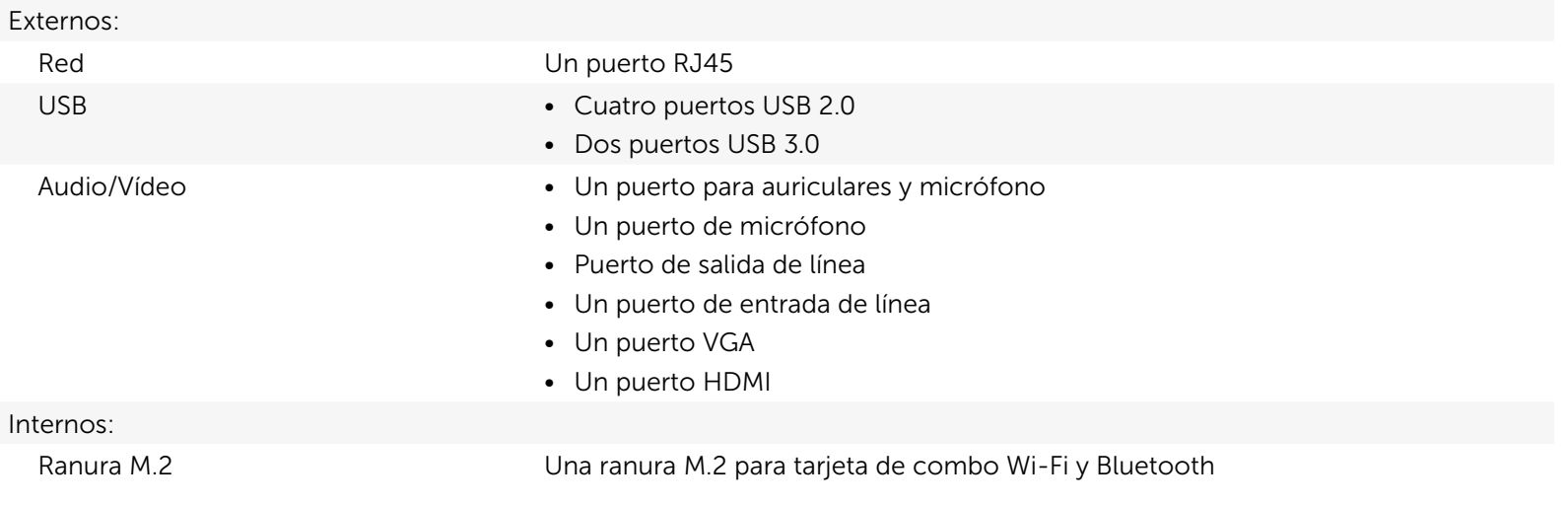

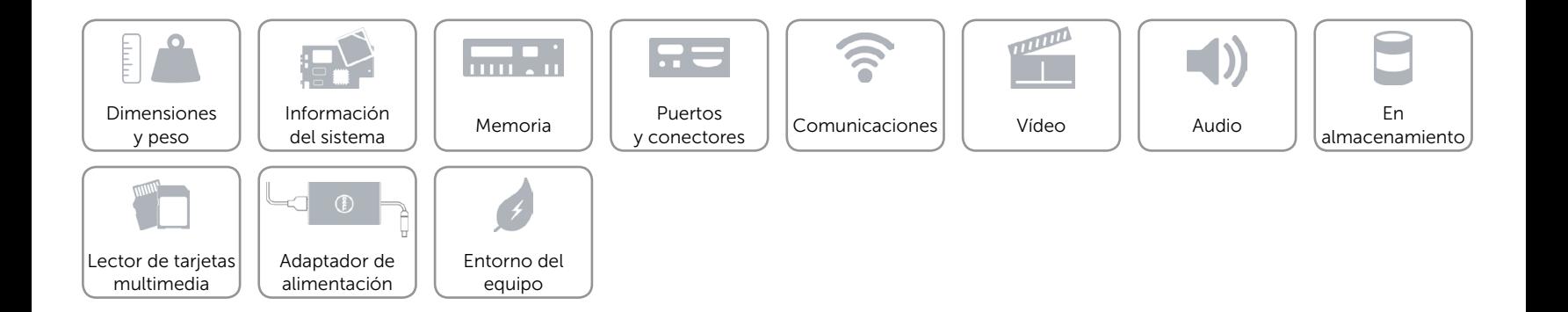

# <span id="page-7-0"></span>Comunicaciones

Ethernet Controlador de Ethernet de 10/100/1000 Mbps integrado en la placa base

- Inalámbrica • Wi-Fi 802.11ac
	- Bluetooth 4.0

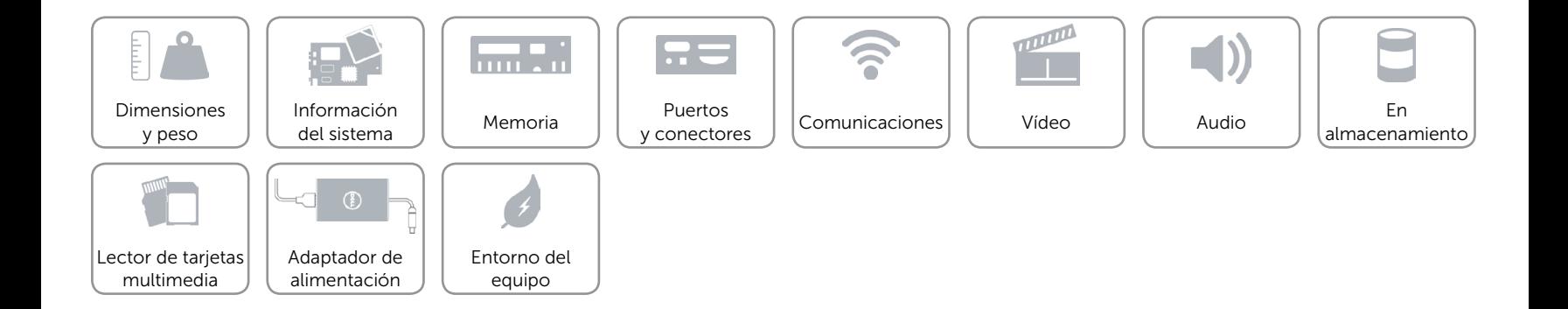

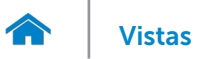

# <span id="page-8-0"></span>Vídeo

Controlador Gráficos de alta definición Intel Memoria Memoria compartida del sistema

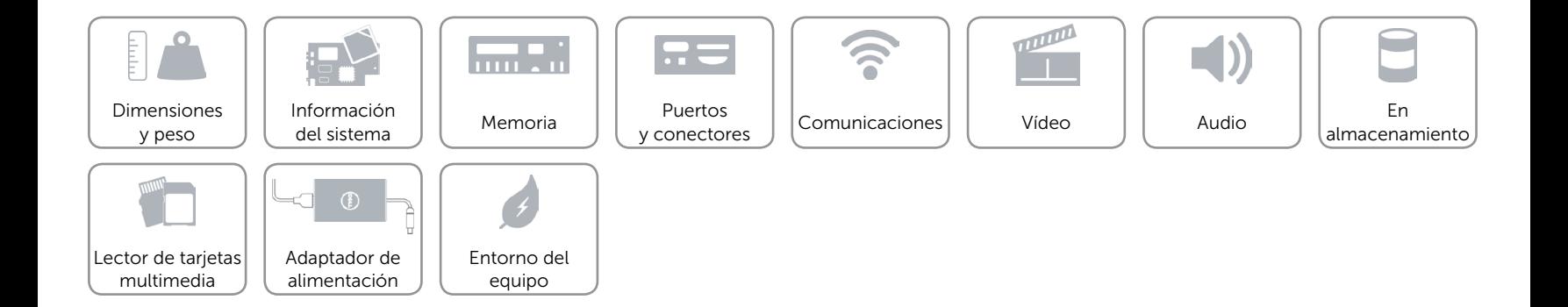

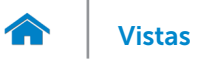

# <span id="page-9-0"></span>Audio

Controlador Realtek ALC3600-CG Tipo Audio de alta definición 5.1 canales integrados

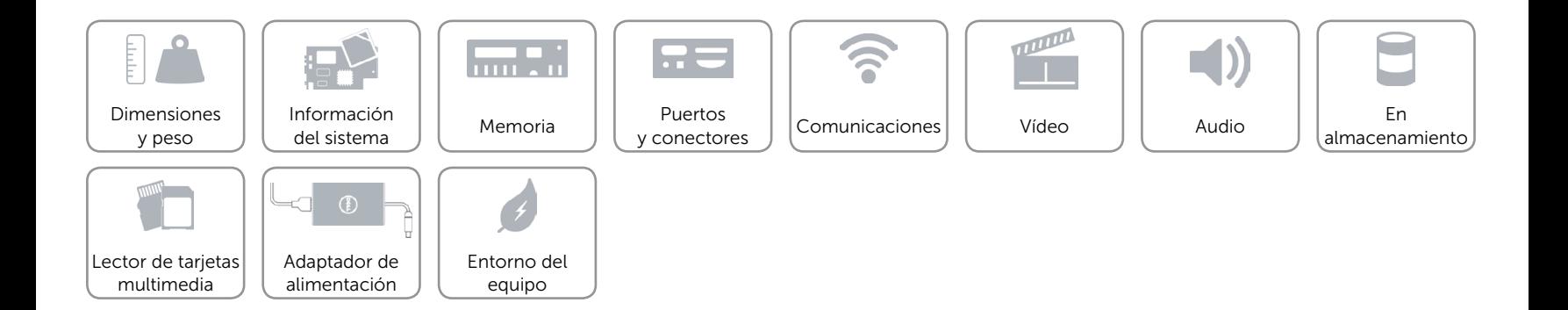

# <span id="page-10-0"></span>En almacenamiento

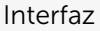

- SATA 3 Gbps para la unidad óptica
- SATA 6 Gbps para el disco duro
- Disco duro • 2,5 pulg.
	- $\bullet$  3,5 pulg.
- Unidad óptica • 9,5 mm DVD+/-RW
- Configuraciones compatibles Una unidad óptica y una unidad de disco duro de 3,5 pulg.
	- Una unidad óptica y una unidad de disco duro de 2,5 pulg.
	- • Dos unidades de disco duro de 2,5 pulgadas

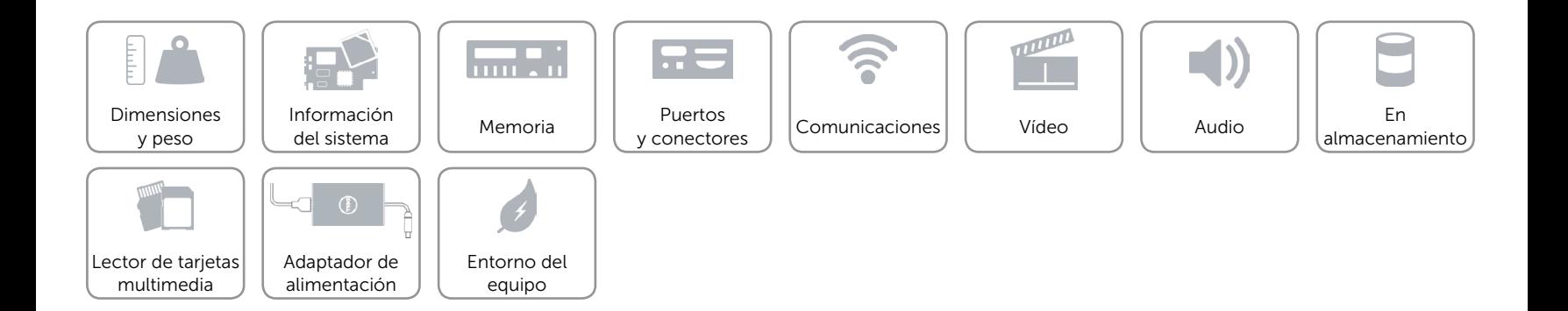

# <span id="page-11-0"></span>Lector de tarjetas multimedia

Tarjetas compatibles **•** Tarjetas SD

Tipo Una ranura 5 en 1

- 
- SD de capacidad extendida (SDXC)
- SD de alta capacidad (SDHC)
- • Tarjeta multimedia (MMC)
- • Tarjeta MultiMedia plus (MMC+)

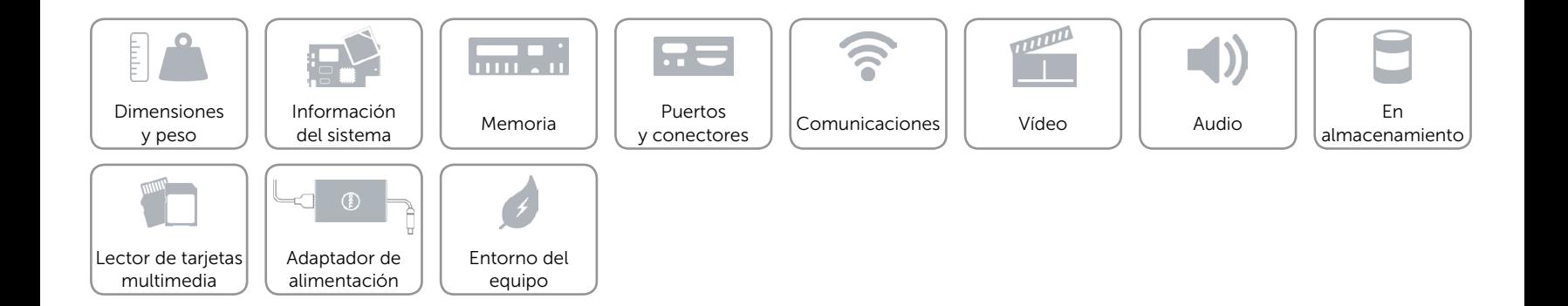

# <span id="page-12-0"></span>Adaptador de alimentación

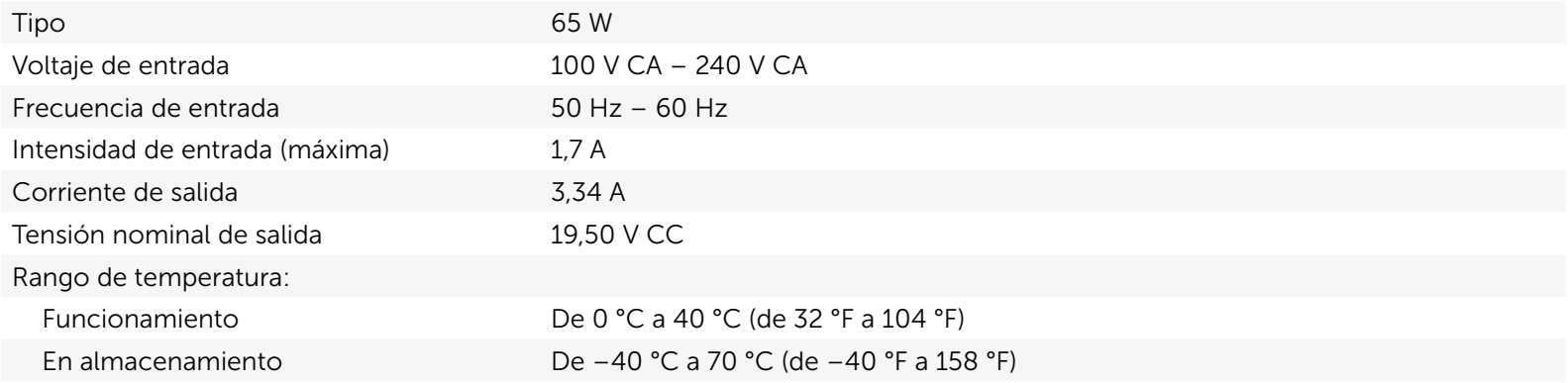

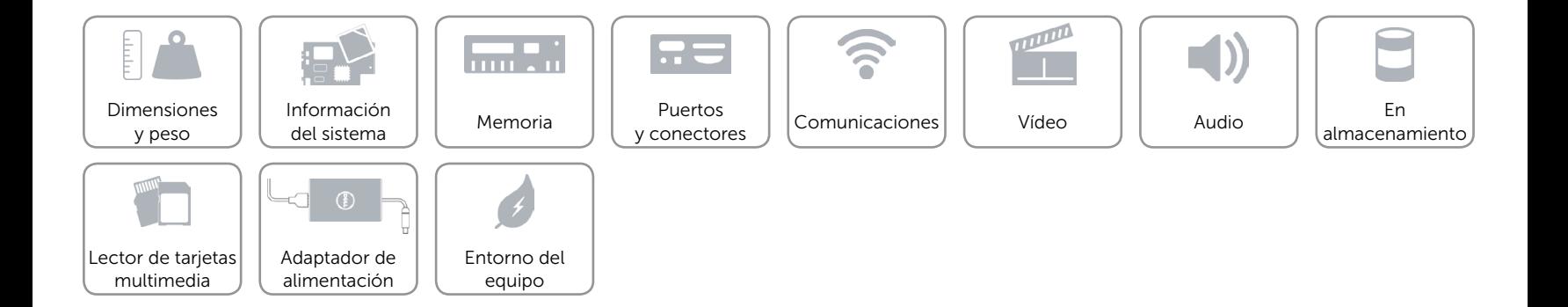

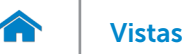

# <span id="page-13-0"></span>Entorno del equipo

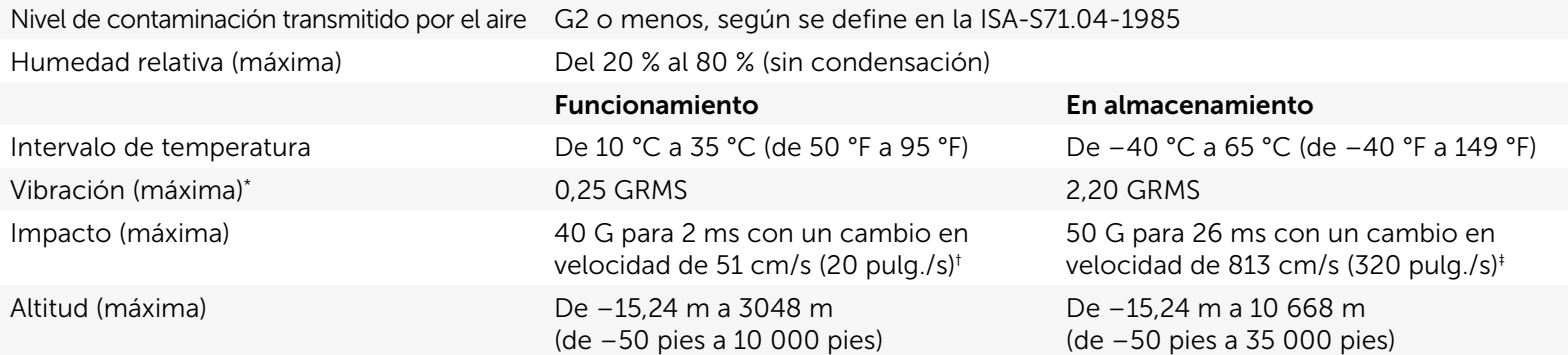

\* Medido utilizando un espectro de vibración aleatoria que simula el entorno del usuario.

† Medido utilizando un pulso de media onda sinusoidal durante 2 ms cuando el disco duro está en uso.

‡ Medido utilizando un pulso de media onda sinusoidal durante 2 ms cuando la unidad de disco duro se encuentra parada.

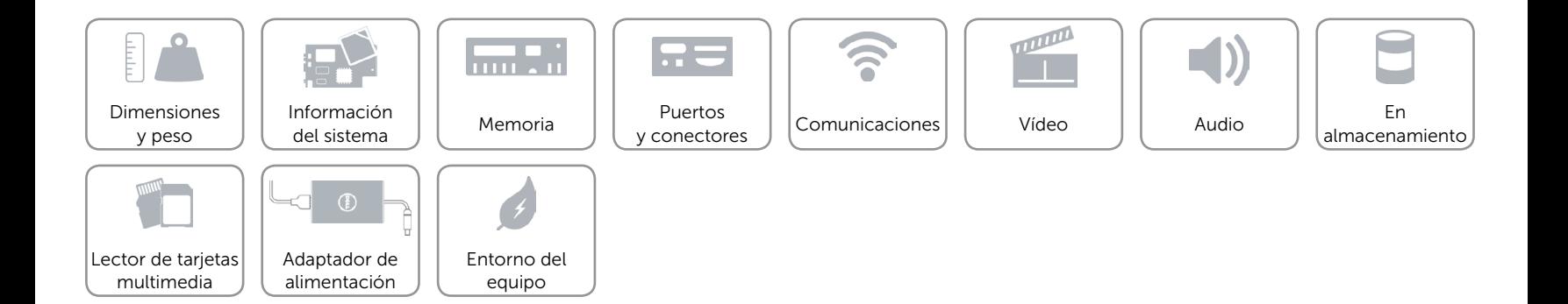